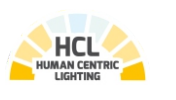

# **Lichtmanagementsystem**

 **Clock Modul**

**DOTLUX** 

# **DE Bedienungsanleitung**

Vielen Dank, dass Sie sich für ein DOTLUX Produkt entschieden haben. Um die korrekte und sichere Installation, Nutzung und Funktion des Produktes sicherzustellen, befolgen Sie die Anweisungen sorgfältig und bewahren Sie diese Anleitung zur späteren Verwendung auf.

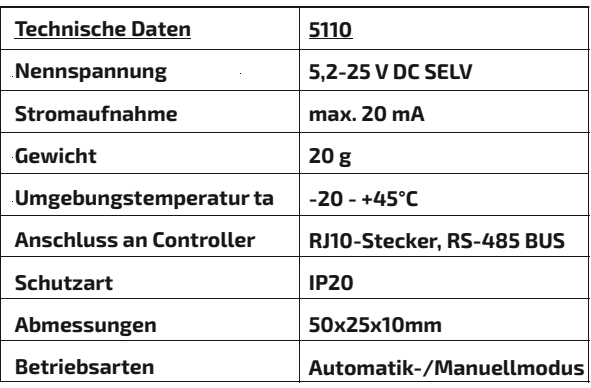

# **2. Sicherheitshinweise**

der europäischen Richtlinie 2012/19/EU.<br>Alle Flektre, und Flektreeils Alteeräte. - Alle Elektro- und Elektronik-Altgeräte, sowie Batterien müssen getrennt vom Hausmüll über dafür staatlich vorgesehene Stellen

- Warnung Lebensgefahr! Trennen Sie die Stromversorgung vor Installations-, Wartungs- und Reparaturarbeiten stets vom Stromnetz.
- Elektrische Arbeiten dürfen nur von autorisierten Fachpersonal durchgeführt werden.
- Berücksichtigen Sie stets alle technischen Daten des Produktes.
- Schützen Sie das Produkt vor Schmutz, Feuchtigkeit und Überhitzung.
- Schließen Sie das Produkt nur an die angegebene Spannung an.
- Pflegen Sie das Produkt nur mit einem trockenen Reinigungstuch.
- Entfernen Sie bei Beschädigungen das Produkt und benutzen Sie es nicht weiter.
- Reparaturen dürfen nur von autorisierten Fachpersonal durchgeführt werden.

**3. Gewährleistungsausschluss**

Die Dotlux GmbH übernimmt keinerlei Haftung oder Gewährleistung für Schäden, die aus unsachgemäßer Installation, Montage und unsachgemäßen Gebrauch des Produktes oder der Nichtbeachtung der Bedienungsanleitung und/oder der Sicherheitshinweise resultieren.

#### **5. Entsorgungshinweis**

 - Wenn dieses Symbol auf einem Produkt angebracht ist, unterliegt dieses Produkt

 entsorgt werden. - Mit der ordnungsgemäßen Entsorgung des alten Gerätes vermeiden Sie Umweltschäden und eine Gefährdung der persönlichen Gesundheit. - Weitere Informationen zur Entsorgung des alten Gerätes erhalten Sie bei der Stadtverwaltung, beim Entsorgungssamt oder in dem Geschäft, in dem Sie dieses Produkt erworben haben.

#### **6. Konformitätserklärung CE**

Laden Sie sich die benötigte App "Lumobi" kostenfrei über den Appstore oder den Playstore Ihres Smartphones herunter.

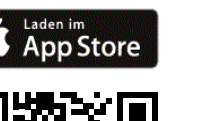

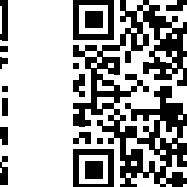

**LUMOBI** 

Dieses Produkt erfüllt die Anforderung der geltenden europäischen und nationalen Richtlinien (Elektromagnetische Verträglichkeit 2014/30/EU, Niederspannungsrichtlinie 2014/35/EU, RoHS-Richtlinie 2011/65/EU,. Die Konformität wurde nachgewiesen. Entsprechende Erklärungen und Unterlagen sind beim Hersteller hinterlegt. Die EU-Konformitätserklärung kann unter folgender Adresse gefunden werden: http://www.dotlux.de/konformitaetserklaerungen/

### **7.2 Bedienung**

#### **Automatik-Modus**

Im Automatik-Modus wird die Beleuchtung über in der App einstellbare Parameter in Abhängigkeit von Uhrzeit/ berechnetem Sonnenstand und/oder Sensoren automatisch gesteuert. Die Einstellung der Parameter und ihre Funktionen werden direkt in der App und unter Punkt 9 beschrieben.

#### **Manuell-Modus**

Sie werden nach dem Gerätepasswort gefragt. Ge bitte das folgende Systempasswort ein und bestä mit dem Haken:

Im Manuell-Modus erfolgt die Bedienung über 1 oder 2 angeschlossene Wandtaster. Der Wechsel zwischen Automatik- und Manuell-Modus kann automatisch durch Schaltzeiten oder durch angeschlossene Wandtaster vorgenommen werden.

> Nun wird das am nächsten zum Smartphone befir noch nicht verbundene LUMOBI System gesucht u Verbinden angeboten. Ist ein System gefunden wo  $blinken$  die angeschlossenen LED-Module und es Produktbild, Seriennummer der Leuchte, DOTLUX Art-Nr. angezeigt.

> entsprechende Icon gelöscht, abgebrochen oder l werden.

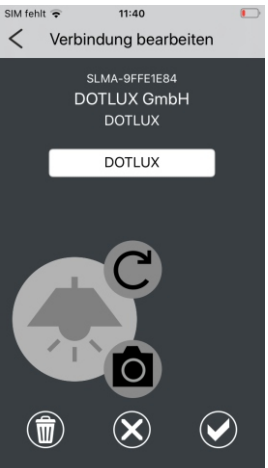

Das Systempasswort kann in den Herstellereinst geändert werden.

Bei Anschluss des Clock-Moduls kann der Controller manuell nur durch die an Eingang E1/E2 (Controller Plus) angeschlossenen Taster bedient werden.

Funktionen der Taster:

#### **Taste 1 (Eingang 1) kurz betätigen:** Die Anlage schaltet zwischen AUTO (zirkadiane Kurve) und

AUS hin und her.

## **Taste 1 (Eingang 1) lang betätigen:**

Die Anlage dimmt die Helligkeit der Anlage. Jede erneute Betätigung der Taste wechselt die Dimmrichtung.

#### **Taste 2(Eingang 2) kurz betätigen:**

Die Anlage schaltet zwischen AUTO (zirkadiane Kurve) und AUS hin und her.

#### **Taste 2(Eingang 2) lang betätigen:**

Die Anlage schaltet in den Handmodus und ändert die Farbtemperatur der Anlage. Jede erneute Betätigung der Taste wechselt die Richtung der Änderung.

#### **7.3 Programmierung via Smartphone APP**

Die Betriebsparameter werden mittels einer Smartphone-App eingestellt. Die Übertragung der Daten erfolgt über Bluetooth. Eine detaillierte Anleitung der App finden sie unter www.dotlux.de/

#### App:

Eingestellt werden können folgende Parameter: - Grundeinstellungen zur Anpassung des Controllers, EVG

- und der LED-Module
- Definition von Helligkeits- und Farbtemperaturkurven in Abhängigkeit von der Uhrzeit oder des berechneten Sonnenstandes
- Gültigkeit der Kurven für das ganze Jahr oder jeweils für eine Jahreszeit
- Definition von bis zu acht Schaltzeiten auf einzelne Wochentage verteilbar

# **7. Bedienhinweise und Anschluss 7.1 Anschluss**

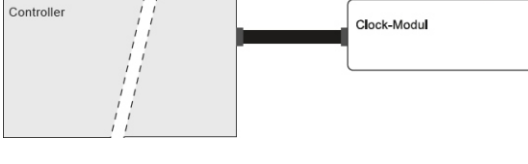

#### **Anschluss der Komponenten**

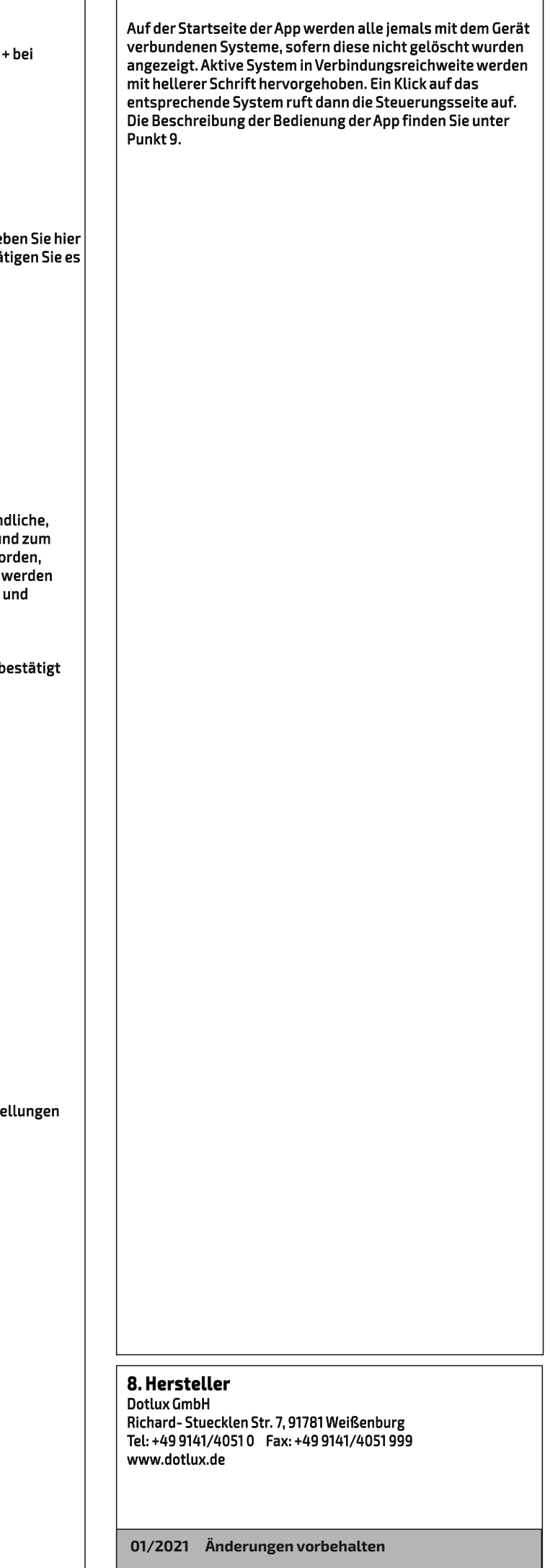

- Es darf immer nur ein Controller mit einem Clock- Modul verbunden werden.

- Die Verbindung wird über die integrierte RJ10-Buchse hergestellt.
- Über einen Y-Verteiler kann zusätzlich ein Sensor angeschlossen werden.

#### **Montage**

- Zur Montage kann doppelseitiges Klebeband verwendet werden.

- Im Fall einer verdeckten Montage muss bei eventuell anfallenden Umprogrammierungen das Clock-Modul zur Datenübertragung wieder zugänglich gemacht werden.

# **1. Packungsinhalt**

- Clock Modul

- Bedienungsanleitung

#### Optional erhältlich:

- Controller Plus Artnr.: 5109 - Sensor HCL Artnr.: 5112 Artnr.: 4934-350/4934-500/ 4934-700/4934-950

- Controller Extender Artnr.: 5113

- Hinweis : Bitte prüfen Sie vor der Verwendung den Packungsinhalt auf Vollständigkeit und stellen Sie sicher, dass keine fehlerhaften oder beschädigten Teile enthalten sind.

## **4. Anwendungsbereich**

- Das Produkt ist für den Einsatz innerhalb von Gebäuden vorgesehen.

- Clock Modul zur Steuerung von Leuchten für weiß/weiß Anwendungen in Verbindung mit Lichtmanagementsystem Controller Plus

**für HCL**clock

# **7.4 Hinzufügen von Leuchten**

#### Öffnen Sie die Lumobi App und klicken Sie auf das + bei "neues Gerät hinzufügen".

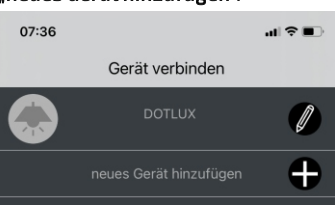

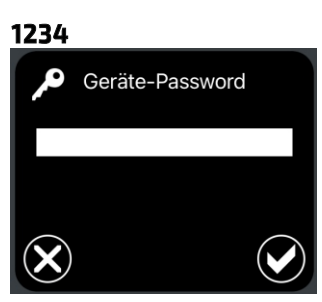

# Die Verbindung kann nun durch das

Zum Speichern muss das Systempasswort nochmals bestätigt werden.

#### **7.5 Startseite APP**

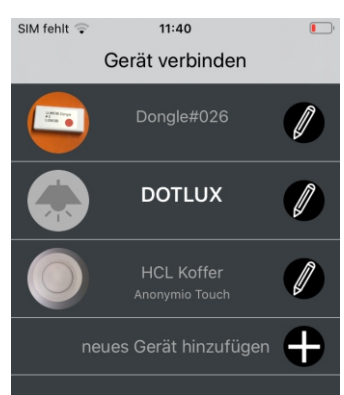

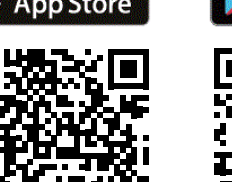

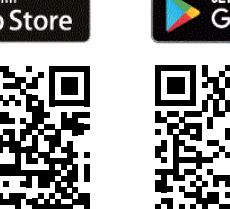

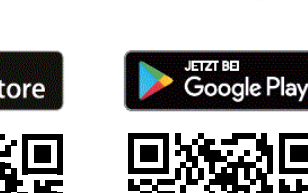

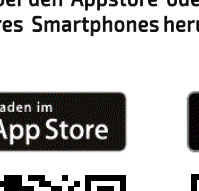

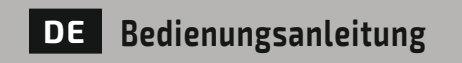

# **9. Bedienung der APP**

#### **Inhaltsverzeichnis**

**9.1 Steuerungsseite 9.2 Einstellungen 9.2.1 Uhr stellen 9.2.2 Schaltzeiten 9.2.3 weitere Einstellungen 9.2.4 HCL-Kurve 9.2.5 HCL-Demo 9.2.6 Passwort ändern 9.2.7 RESET Werkeinstellungen**

#### **Hinweis:**

Bewegungsmelder Abschaltzeit läuft<br>(Balken zeigt Restzeit) (Balken zeigt Restzeit)

Eine detailliertere Anleitung zu der Programmierung der Hardware und der Bedienung der APP, finden Sie im Hilfemenü der APP, oder auf www.dotlux.de Bitte beachten Sie, dass viele Einstellungen nur in Kombination mit bestimmter Hardware sinnvoll sind.

Eingestelltes Lichtniveau erreicht

Balken Einstellung Helligkeit

links

Balken Einstellung Farbtemperatur rechts

# **9.2 Einstellungen**

 $\heartsuit$ 

Im Untermenü Einstellungen finden Sie die folgenden Einstellmöglichkeiten.

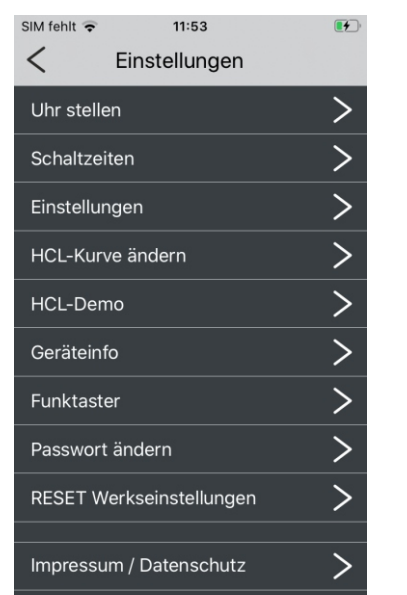

# **9.2.1 Uhr stellen**

Hier können Sie die aktuelle Uhrzeit des Smartphones und seine Geoposition an das System übertragen. Wahlweise kann auch über eine Landkarte eine alternative Position gewählt werden (z.B. späterer Einbau der Leuchte in einem anderen Land). Zeitzonen werden automatisch aus Internet Datenbanken

> Farbtemperatur beim Einschalten temperatur: im Handbetrieb

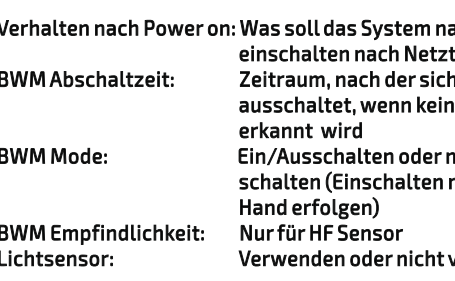

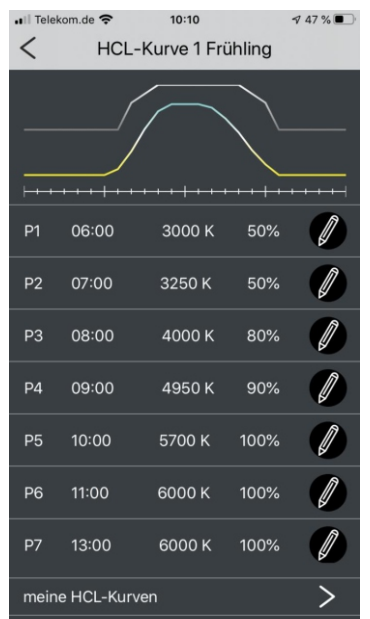

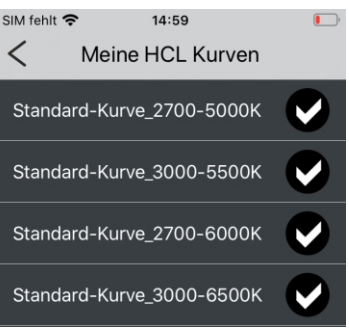

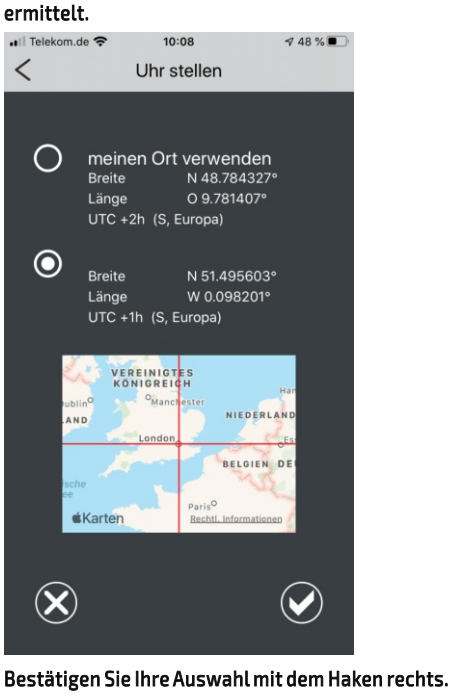

Über die Steuerungseite können Sie die folgenden Funktionen abrufen:<br>al Islakon de S

# Wechsel zwischen Aus und Automatik/Letzter<br>Zustand Zustand

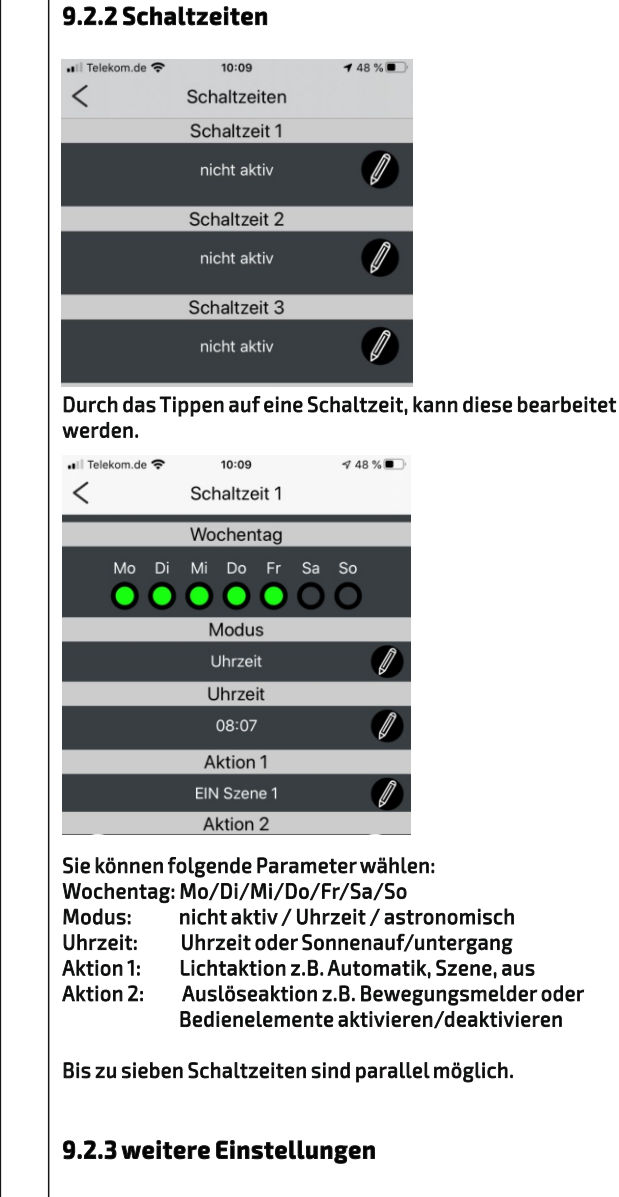

Sie können hier die folgenden Parameter einstellen:

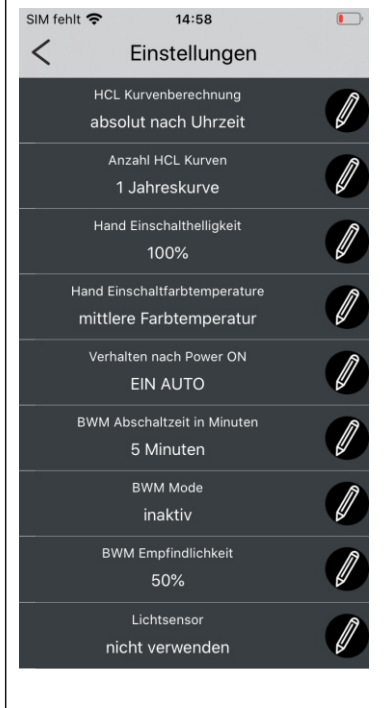

HCL-Kurvenberechnung: Uhrzeit/astronomisch Anzahl HCL Kurven: 1 oder 4 (Jahreszeitenwechsel) Hand Einschalthelligkeit: Helligkeit beim Einschalten im Handbetrieb

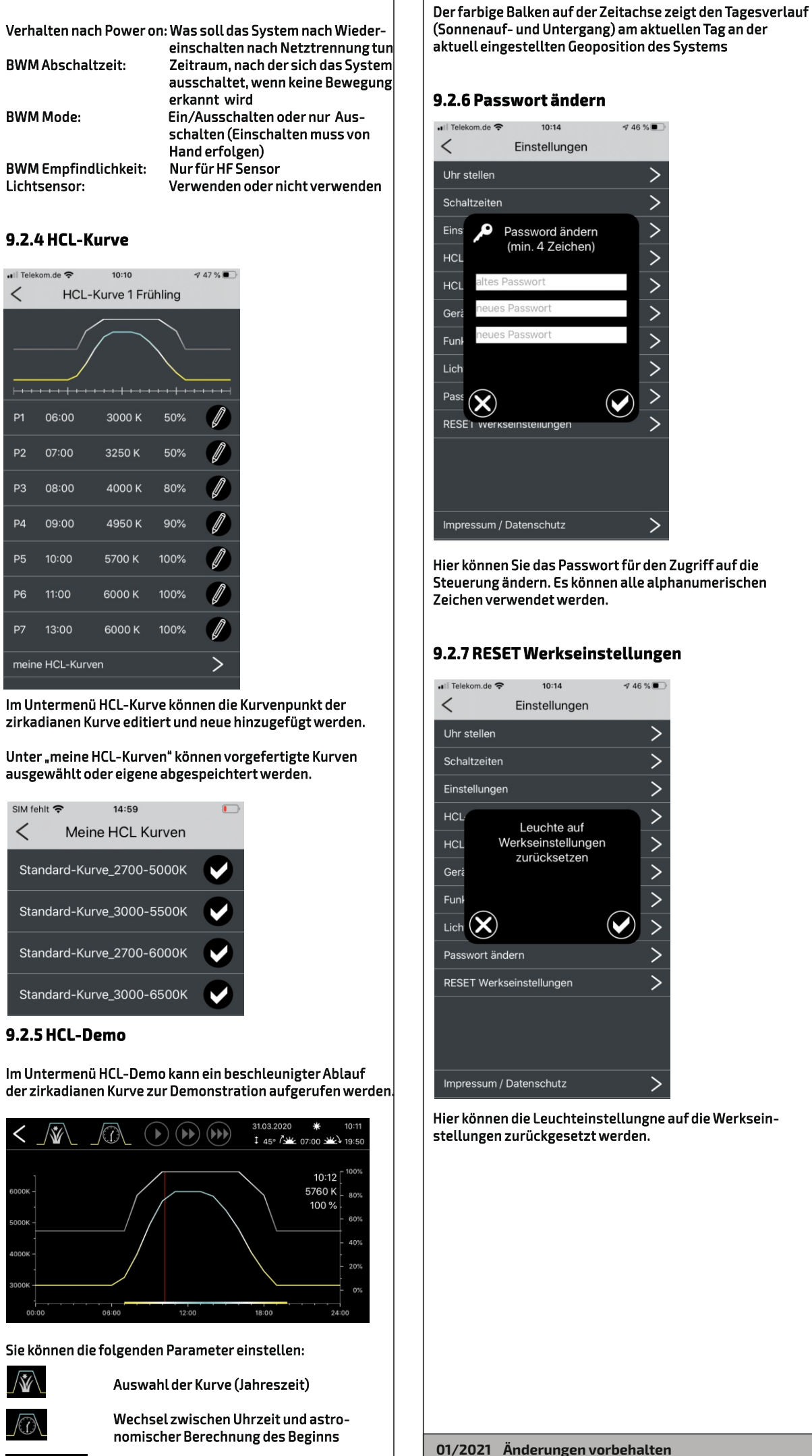

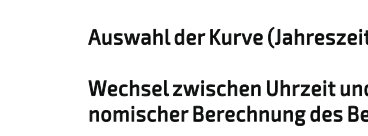

 $\left( \mathbf{F}\right) \left( \mathbf{F}\right) \left( \mathbf{F}\right)$  Geschwindigkeit des Verlaufes

#### **9.1 Steuerungsseite**

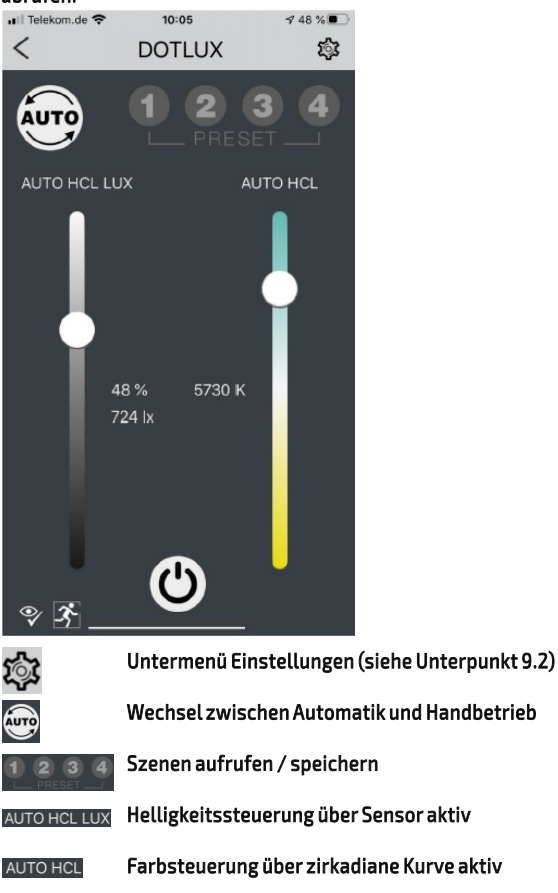

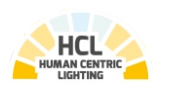

# **Lichtmanagementsystem**

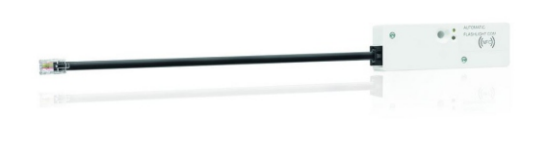

 **Clock Modul**

**DOTLUX** 

**für HCL**clock